## **Windows10 更新の延期方法について**

<注意> この設定はWindows10 Pro,Enterprise のみ有効となっております。

**Windows10 Home**をご利用の場合は適用できませんので、十分ご注意ください。

**CB(Current Branch、半期チャネル(ターゲット指定))、 CBB(Current Branch for Business、半期チャネル)の Windows Update適用のイメージ**

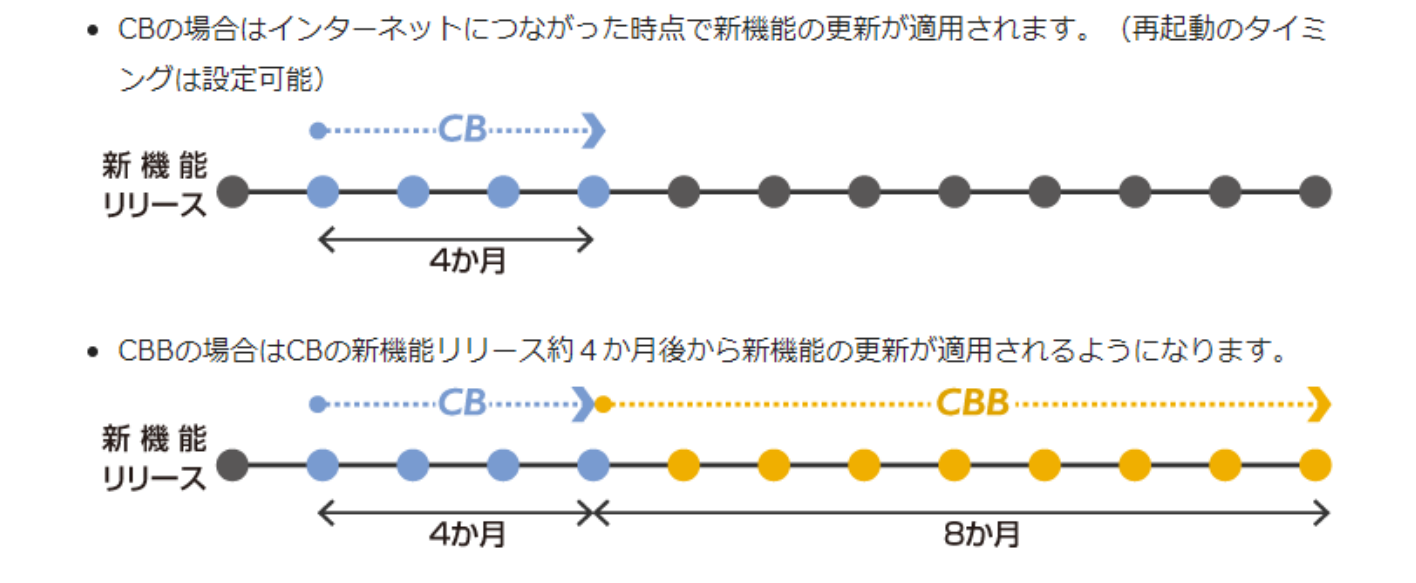

Windows10では、基本的に自動的に更新プログラムが適応されるようになっています。 しかし、企業で利用の場合はソフトが対応しないなど、Updateによってトラブルが 発生する可能性があります。

以上のことから、弊社では更新プログラムを延期させることを推奨しております。 そのため、企業利用のPC(Windows10 Pro,Enterpriseなど)の場合は 更新プログラムの適応を遅らせるための機能が備わっています。 その機能の違いで、CB(Current Branch、半期チャネル(ターゲット指定))、CBB(Current Branch for Business、半期チャネル)という2つの名前がついています。

# **CB(Current Branch、半期チャネル(ターゲット指定)、 CBB(Current Branch for Business、半期チャネル)の違いについて**

**CB(Current Branch、半期チャネル(ターゲット指定))**

常に**最新リリースが自動で適用される**提供モデルです。Windows 10 Homeを使っている個人の ユーザーなどが利用可能な提供モデルは、この「CB」のみとなります。また、企業での利用に おいては、新しくリリースされた機能の内容や業務システム/アプリケーションとの互換性を検 証するために、「CB」を使用する使い方もあります。

## **CBB(Current Branch for Business、半期チャネル)**

最新リリースの自動適用は避けたいという場合には「CBB」 (Current Branch for Business) を 利用します。Windows 10 Pro、Enterpriseでは、前述のとおり「アップグレードを延期する<mark>」を</mark> オンにしたり、グループポリシー設定を使用することで、「CB」から「CBB」への切り替<mark>えが</mark> 可能です。「CBB」に設定されたPCは、機能アップグレードのリリース時に自動適用されるこ とはなくなり、「CB」へのリリースから**約4カ月**にわたって適用が延期されます。

## **CB(Current Branch、半期チャネル(ターゲット指定))、CBB(Current Branch for Business、半期チャネル)の設定イメージ**

<例>5月9日にFall Creators Updateが配信 ⇒ Update更新まで

**CB(Current Branch、半期チャネル(ターゲット指定))・・・常に最新のUpdateを<mark>受</mark>信** 

⇒5月9日から更新の受信を開始~ダウンロード完了次第更新

※さらに30日延期を指定すると ⇒ **6月8日**~受信開始

更新の一時停止・・・35日間停止

⇒**6月13日**から更新の受信を開始~ダウンロード完了次第更新 ※これ以上の延期は不可能

CBB(Current Branch for Business、半期チャネル)・・・配信日から4か月後に受信開始

⇒**2018年9月9日**から更新の受信を開始~ダウンロード完了次第更新 ※さらに30日延期を指定すると ⇒ **2018年10月8日**~受信開始

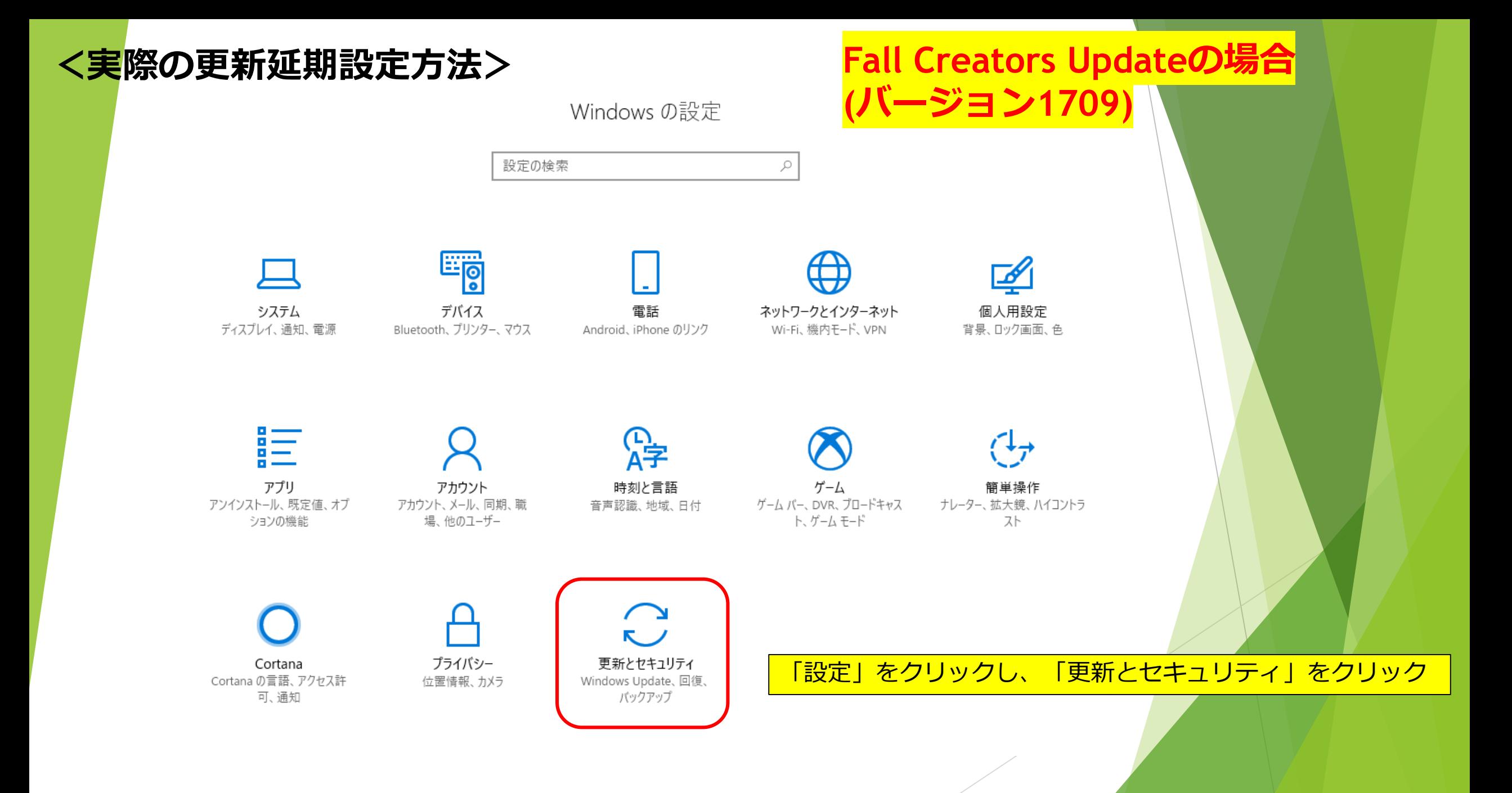

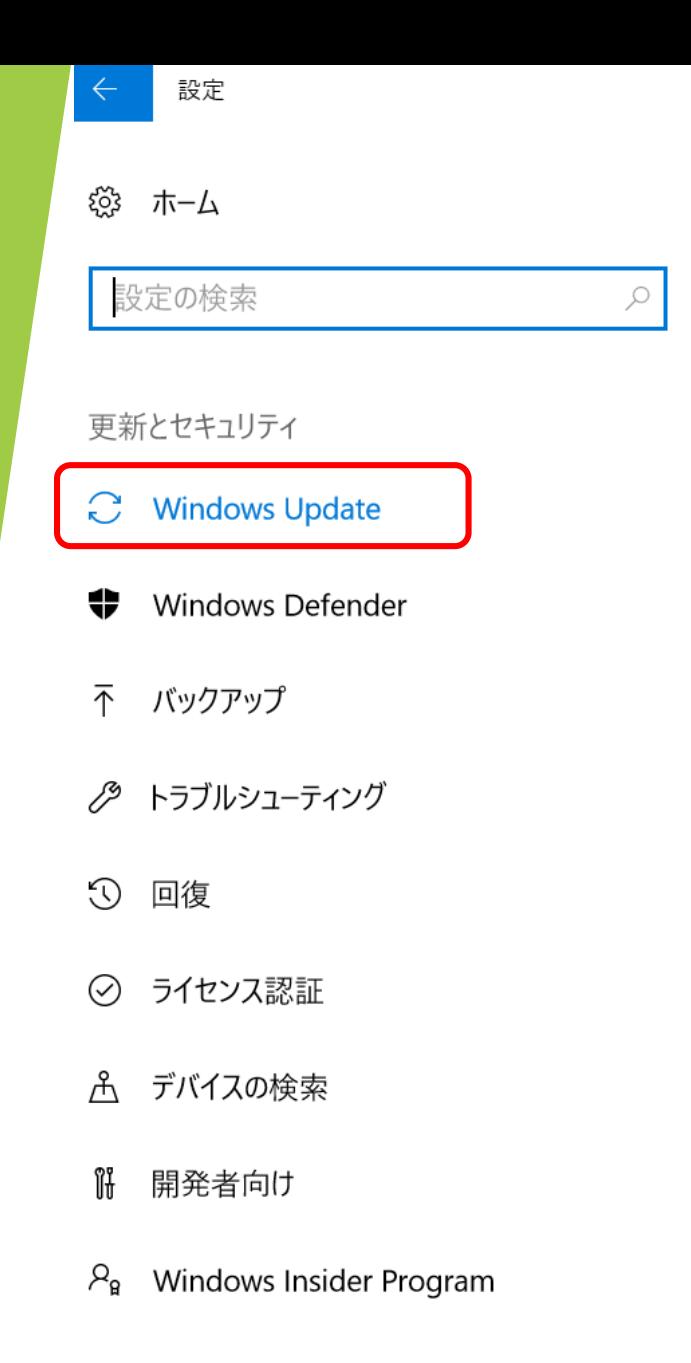

## Windows Update

更新状態

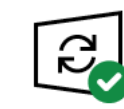

お使いのデバイスは最新の状態です。最終確認日時:今日、8:17

更新プログラムのチェック

更新の履歴

### 更新プログラムの設定

更新プログラムは自動的にダウンロードおよびインストールされます。ただし、料金がかかる可能性のある従量制課金接続の場合 は、引き続き Windows をスムーズに実行するために必要な更新プログラムのみが自動的にダウンロードされます。

アクティブ時間の変更

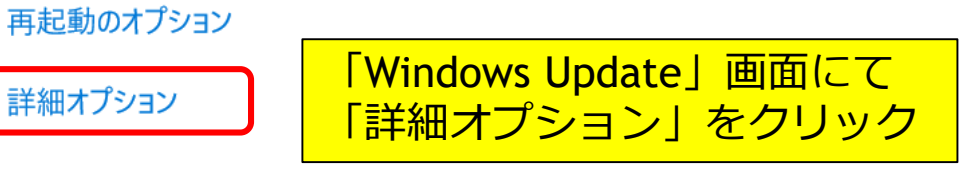

最新の更新プログラムに関する情報をお探しですか?

詳細情報

◎ 詳細オプション

更新プログラムのインストール方法を選ぶ

√ Windows の更新時に他の Microsoft 製品の更新プログラムも入手します。

#### 更新プログラムをいつインストールするかを選択する

機能更新プログラムをいつインストールするか決定するためのブランチ準備レベルを選択してください。 半期チャネル (ターゲット指定)" の更新 プログラムは大多数のユーザーを対象としており、"半期チャネル"の更新プログラムは組織全体を対象としています。

半期チャネル > ここで「半期チャネル(ターゲット指定)」と「半期チャネル」の切り替えを行います

機能更新プログラムには、新しい機能と強化内容が含まれています。延期可能な日数は次のとおりです:

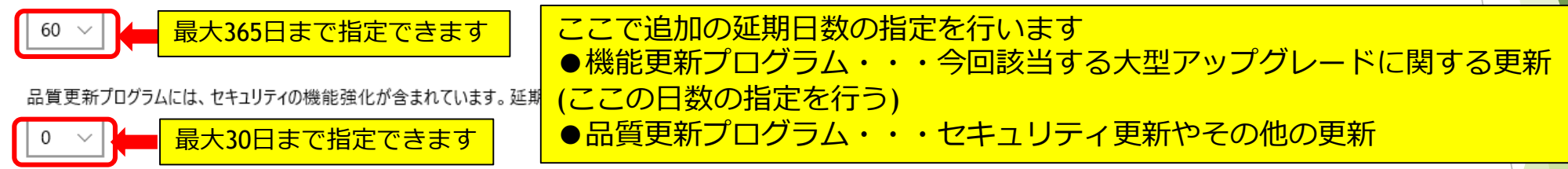

#### 更新の一時停止

最大 35 日間、このデバイスでの更新プログラムのインストールを一時的に停止します。更新の再開後、もう一度一時停止するには、このデ バイスで最新の更新プログラムを取得する必要があります。

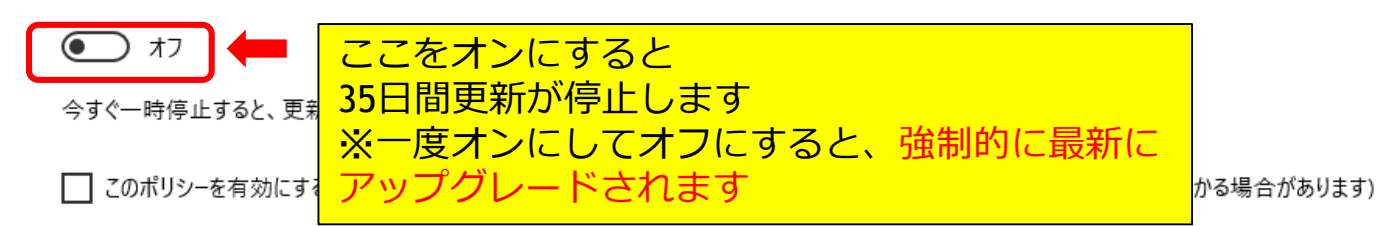

#### 配信の最適化

注意: 他の更新プログラムを確認するときに、最初に Windows Update 自体が自動的に更新されることがあります。

プライバシーの設定

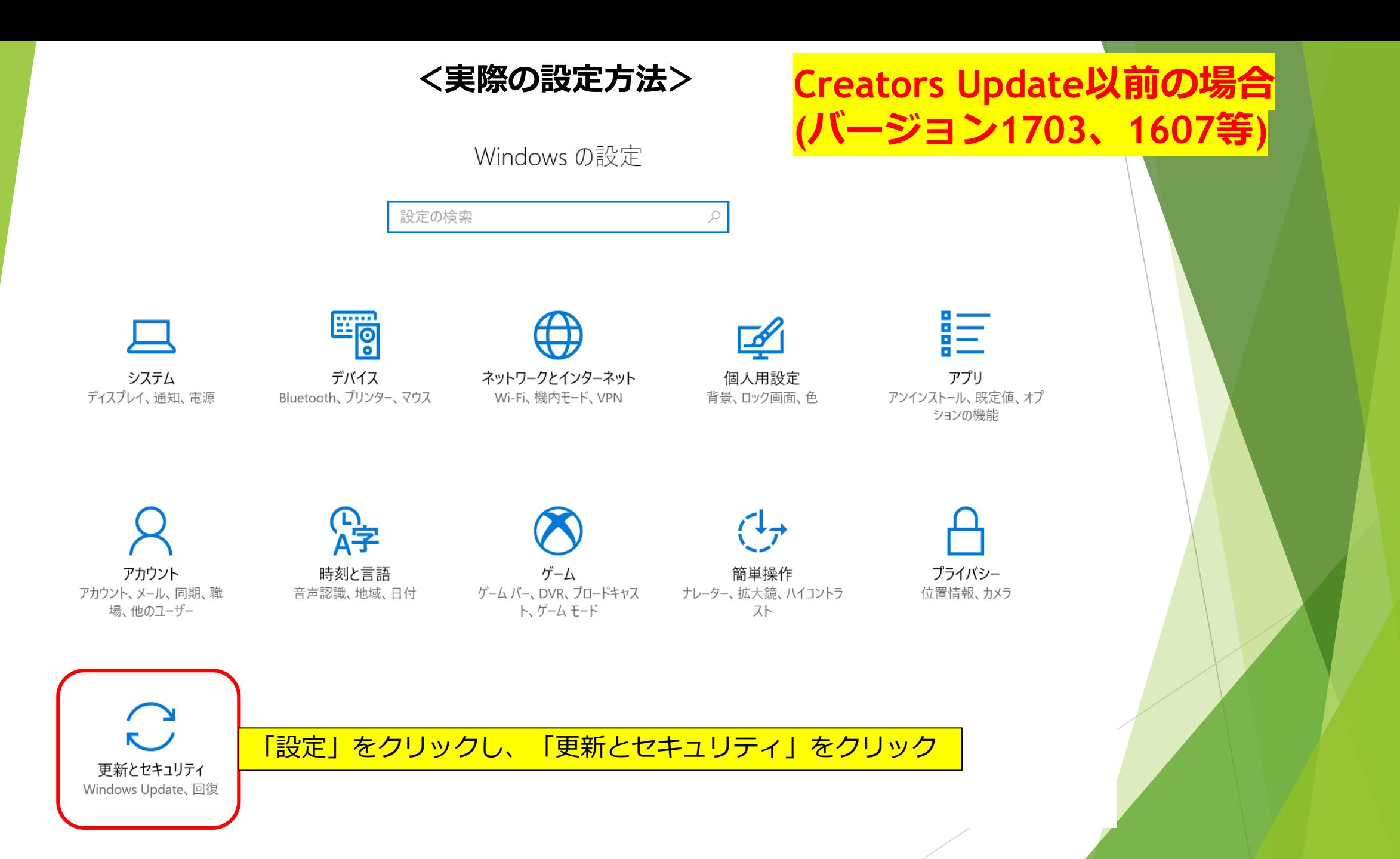

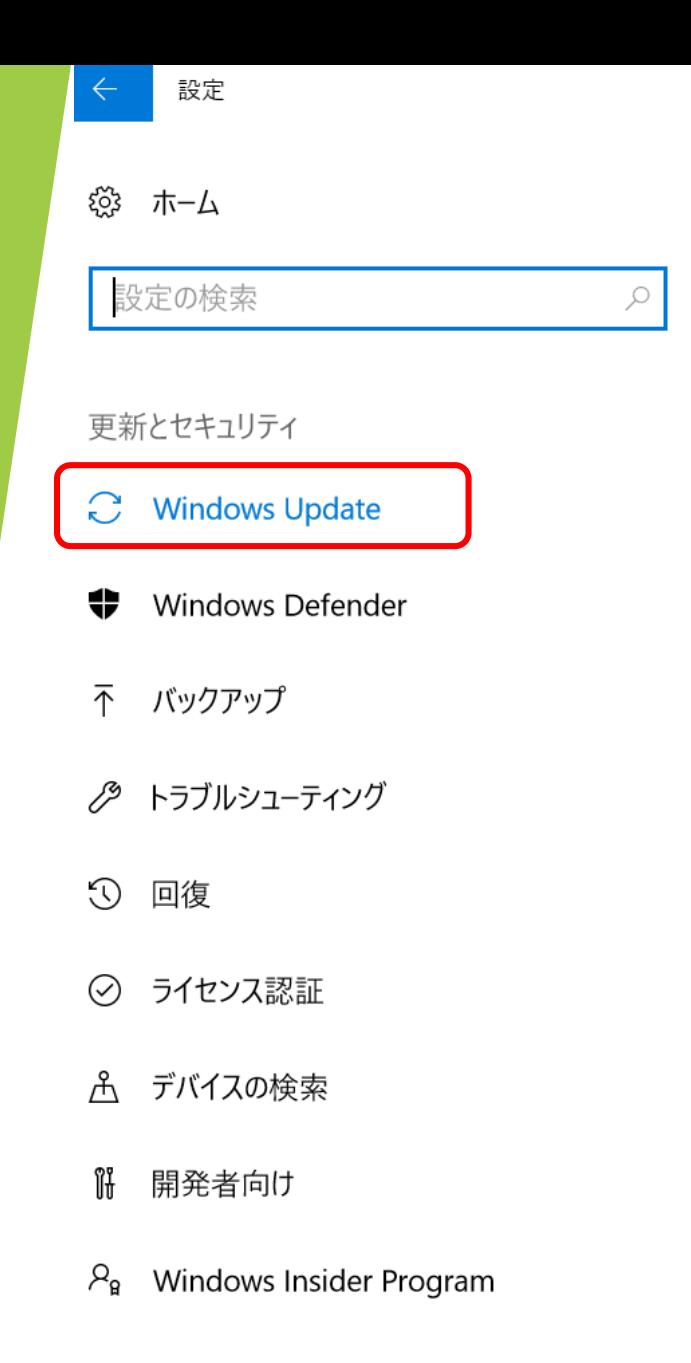

## Windows Update

更新状態

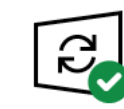

お使いのデバイスは最新の状態です。最終確認日時:今日、8:17

更新プログラムのチェック

更新の履歴

### 更新プログラムの設定

更新プログラムは自動的にダウンロードおよびインストールされます。ただし、料金がかかる可能性のある従量制課金接続の場合 は、引き続き Windows をスムーズに実行するために必要な更新プログラムのみが自動的にダウンロードされます。

アクティブ時間の変更

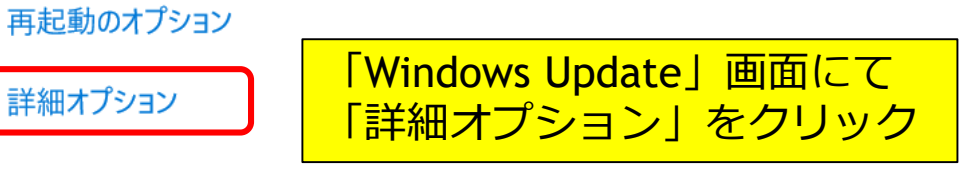

最新の更新プログラムに関する情報をお探しですか?

詳細情報

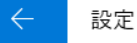

詳細オプション දුරිදි

### 更新プログラムのインストール方法を選ぶ

√ Windows の更新時に他の Microsoft 製品の更新プログラムも入手します。

### 更新プログラムをいつインストールするかを選択する

機能更新プログラムをいつインストールするか決定するためのブランチ準備レベルを選択してください。 "Current Branch" の更新プログラムは 大多数のユーザーを対象としており、"Current Branch for Business" の更新プログラムは組織全体を対象としています。

ここで「Current Branch」と「Current Branch for Business」の切り替えを行います Current Branch  $\vee$ 

機能更新プログラムには、新しい機能と強化内容が含まれています。延期可能な日数は次のとおりです:

## 最大365日まで指定できます

品質更新プログラムには、セキュリティの機能強化が含まれています。延期可能な日数は次のとおりです:

最大30日まで指定できます

#### 更新の一時停止

最大 35 日間、このデバイスでの更新プログラムのインストールを一時的に停止します。更新の再開後、もう一度一時停止するには、このデ バイスで最新の更新プログラムを取得する必要があります。

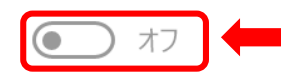

更新が再開されました。最新のセキュリティ更新プログラムと品質更新プログラムを使用して、お使いのコンピューターを るために、現在更新プログラムを確認しています。これが完了するまで、更新を再度一時停止することはできません。

ここをオンにすると 35日間更新が停止します ※一度オンにしてオフにすると、強制的に最新に アップグレードされます

ここで追加の延期日数の指定を行います

他の更新

**Creators Updateの場合**

**(バージョン1703)**

●機能更新プログラム・・・今回該当する大型アップ

●品質更新プログラム・・・セキュリティ更新やその

グレードに関する更新(ここの日数の指定を行う)

設定

詳細オプション දිරි3

更新プログラムのインストール方法を選ぶ

□ Windows の更新時に他の Microsoft 製品の更新プログラムも入手します。

ここで「Current Branch for Business」がONになります

(バージョン1607)

更新プログラムの提供方法を選ぶ

■ 機能の更新を延期する

注意:他の更新プログラムを確認するときに、最初に Windows Update 自体が自動的に更新されることがあります。

プライバシーの設定

Creators Updateと違い、日数の指定などができない

Creators Update以前のバージョンの場合